## **UNPACKING THE CONTAINER A Deep Dive into**

**Virtual Container Technology**

Melissa McKay

@melissajmckay

http://jfrog.com/shownotes

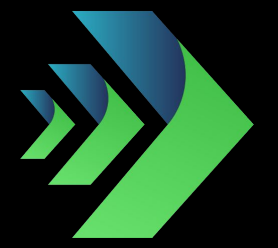

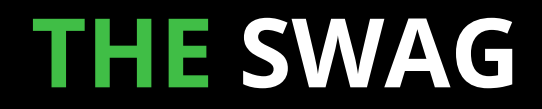

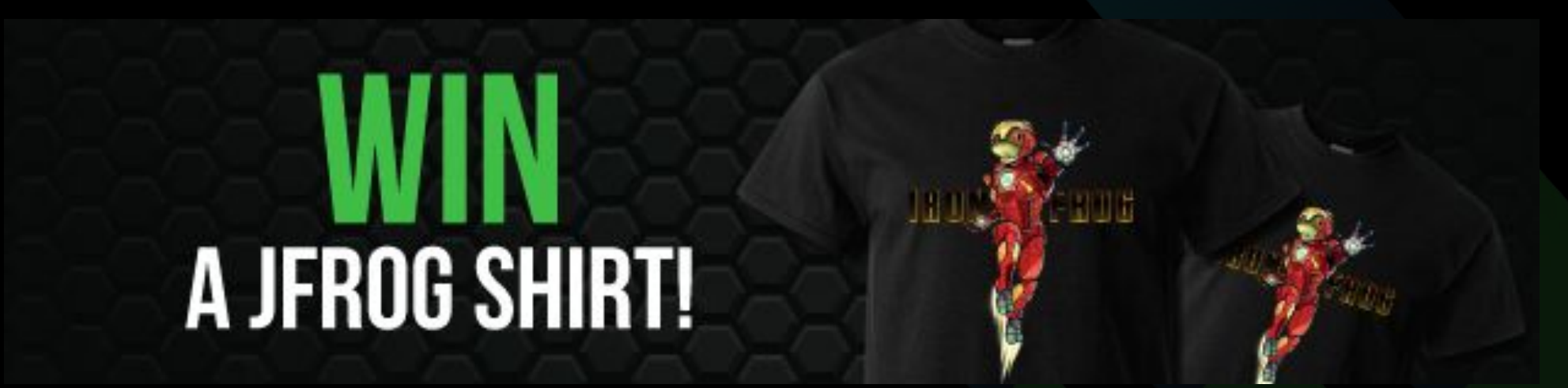

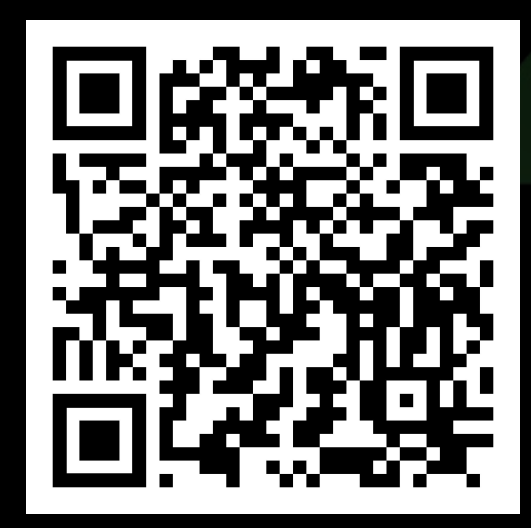

https://bit.ly/GIDSCloudMcKay

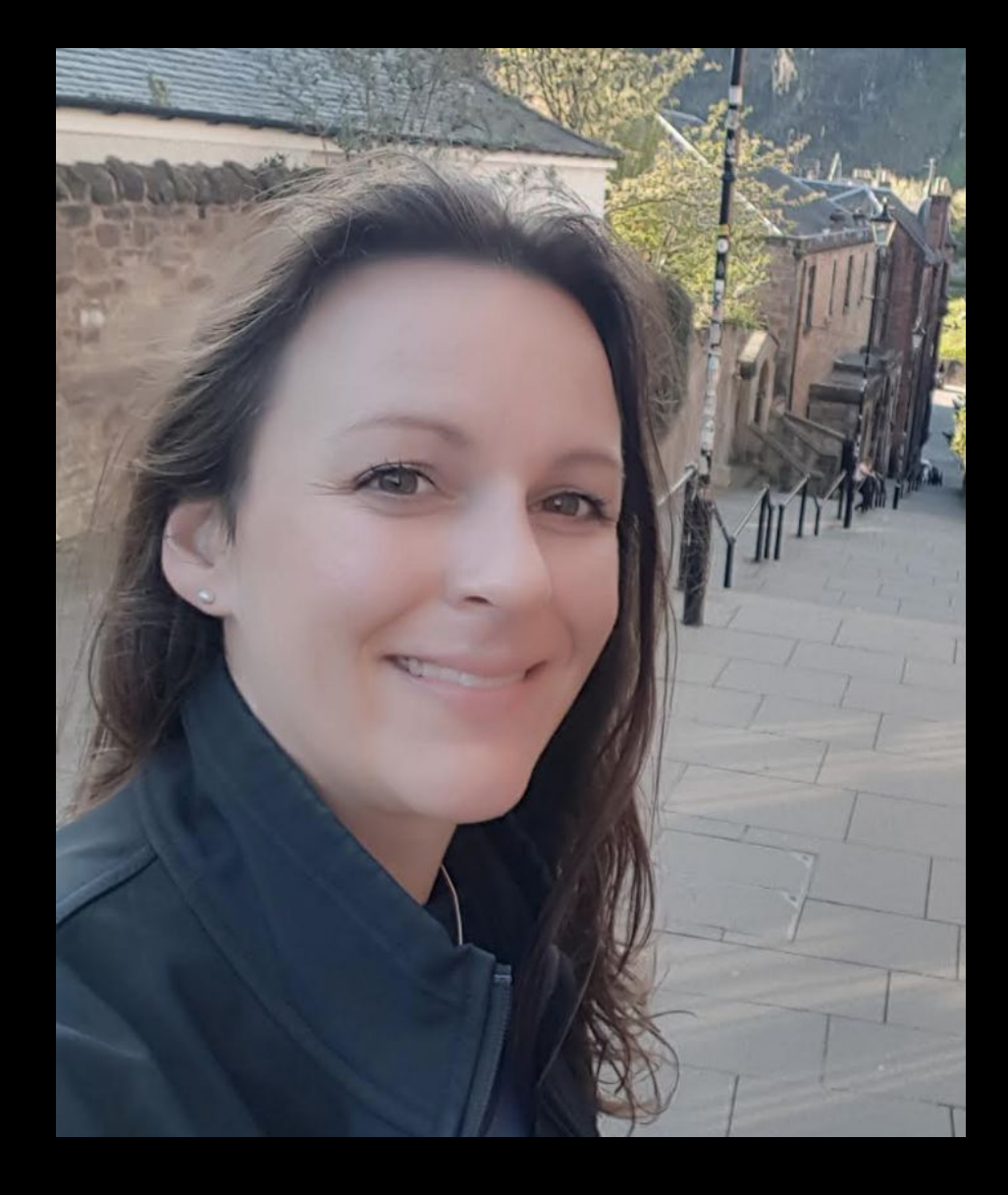

## **MELISSA MCKAY Developer Advocate @JFrog**

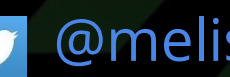

[@melissajmckay](https://twitter.com/melissajmckay)

## **THE AGENDA**

- Brief History
- The Container Market
- What is Docker?
- What is a Container?
- A few Container Gotchas
- Managing Images with JFrog Artifactory

# ALL<br>ABOUT...

# CONTAINERS

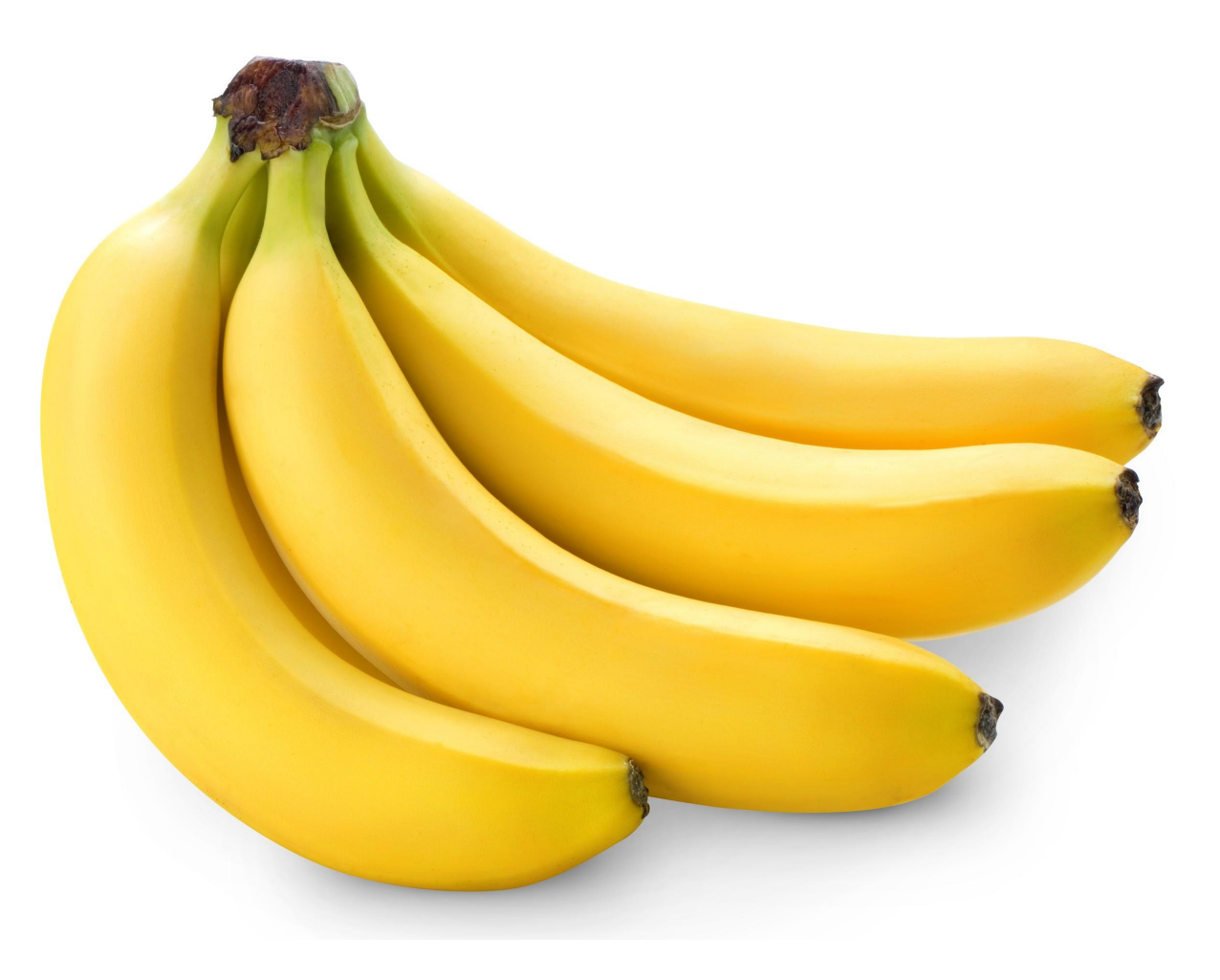

## **SHARING LIMITED RESOURCES**

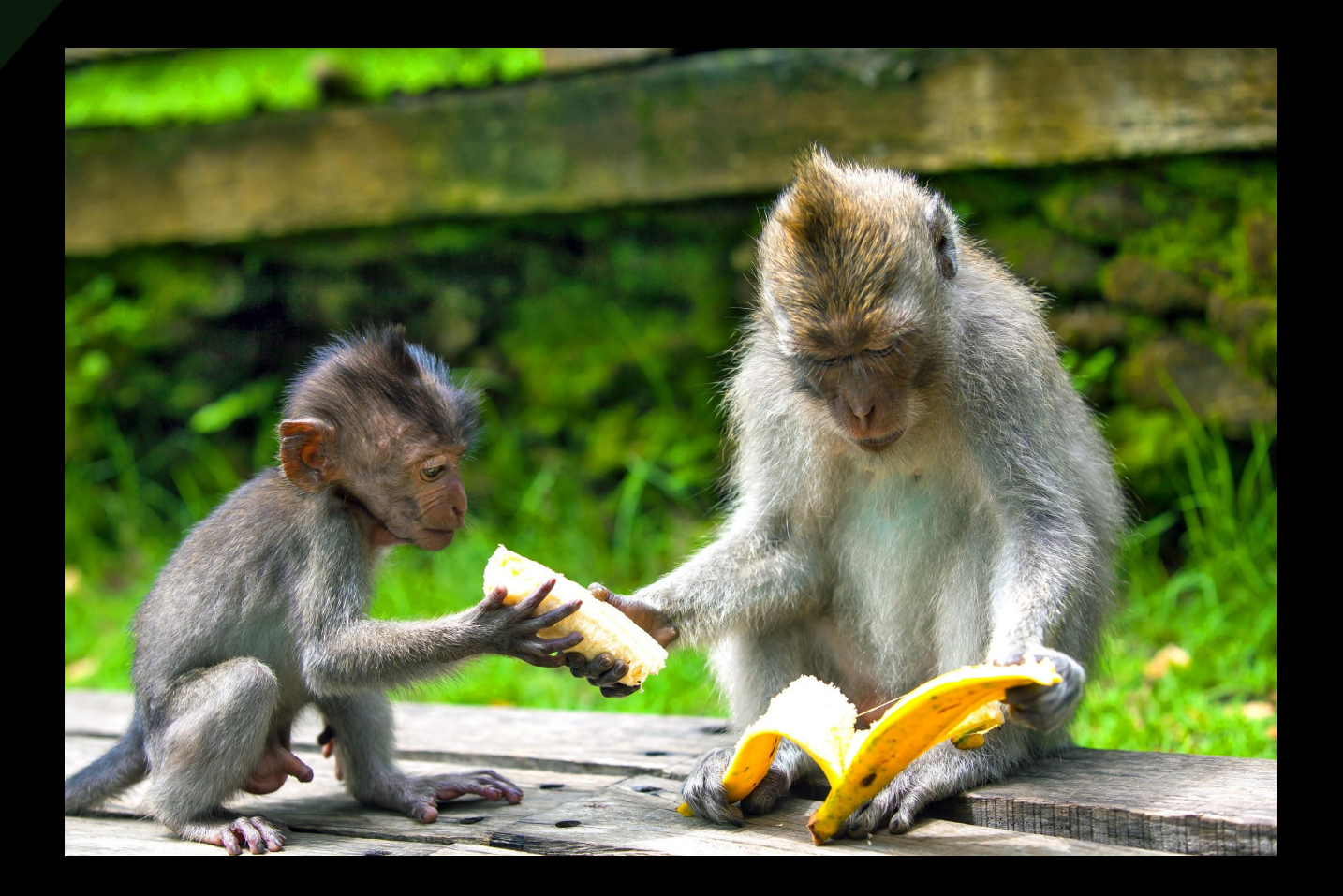

#### **1979 / 1982- chroot**

## **PROGRESS TOWARD VIRTUALIZATION**

- 2000 FreeBSD jail
- 2004 Solaris Zones / snapshots
- 2006 Google Process Containers / cgroups
- 2008 IBM **L**inu**X C**ontainers (LXC)
- 2013 Docker (open source!) - Google LMCTFY (open source!)
- 2014 Docker trades LXC for libcontainer
- … *more stuff happened*
- June 2015 Open Container Project/Initiative (OCI)
	- Runtime Specification (runtime-spec)
	- Image Specification (image-spec)
- … *even more stuff happened and is still happening!*

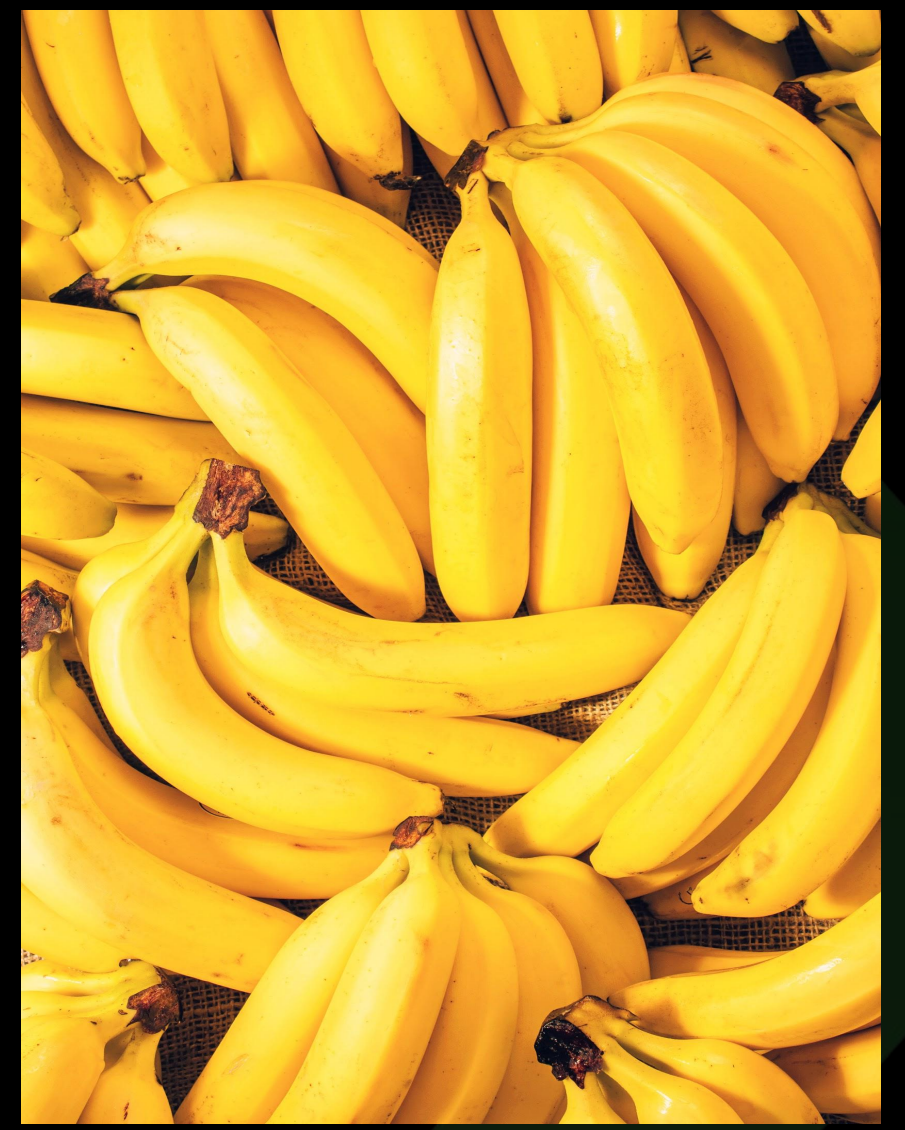

## **THE CONTAINER MARKET (according to Sysdig)**

## 2017 - 45,000 Containers, 99% Docker

## 2018 - 90,000 Containers

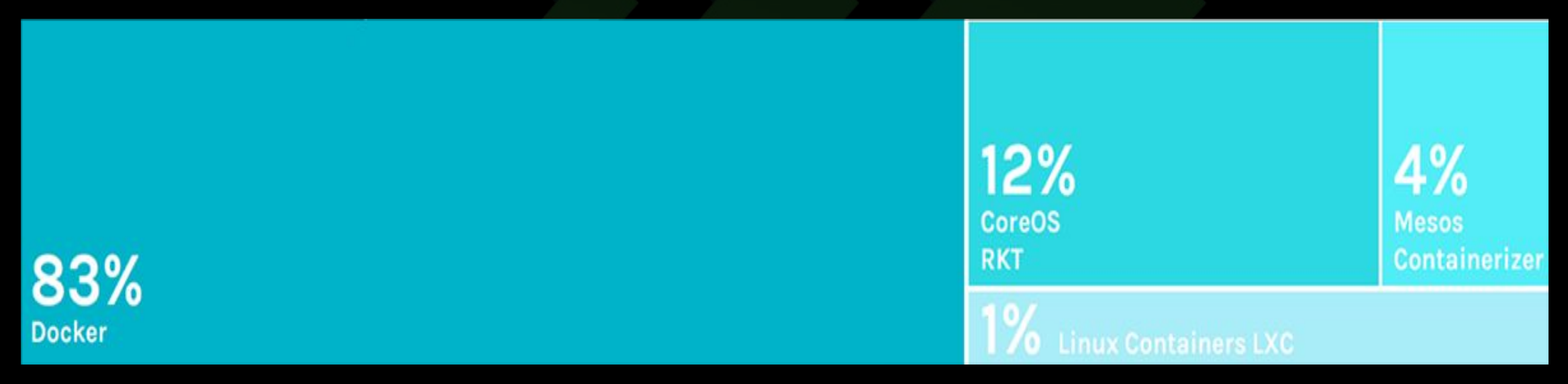

**Fig. 1.** 2018 Container Runtimes from: "2018 Docker usage report," 29 May. 2018, sysdig.com/blog/2018-docker-usage-report/. Accessed 10 Jun. 2020.

## **THE CONTAINER MARKET**

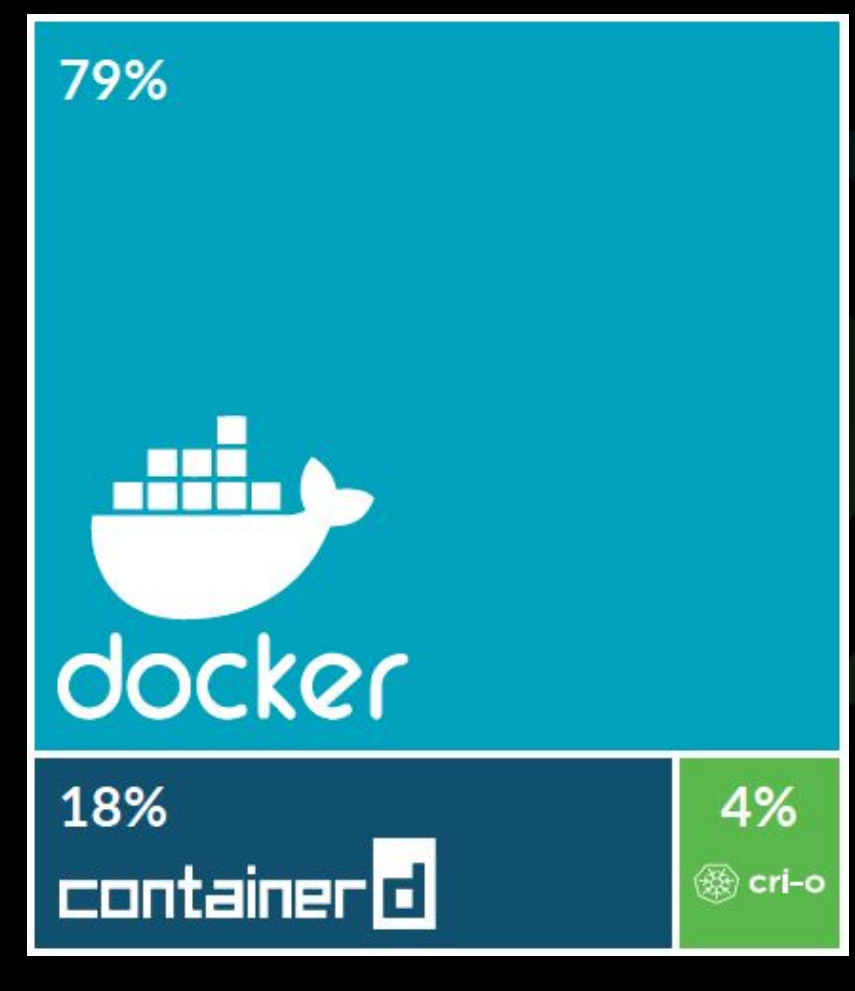

## 2019 - 2 million Containers (includes both SaaS & on prem users)

**Fig. 2.** 2019 Container Runtimes from: "Sysdig 2019 Container Usage Report: New Kubernetes and security insights," 29 Oct. 2019, sysdig.com/blog/sysdig-2019-container-usage-report/. Accessed 10 Jun. 2020.

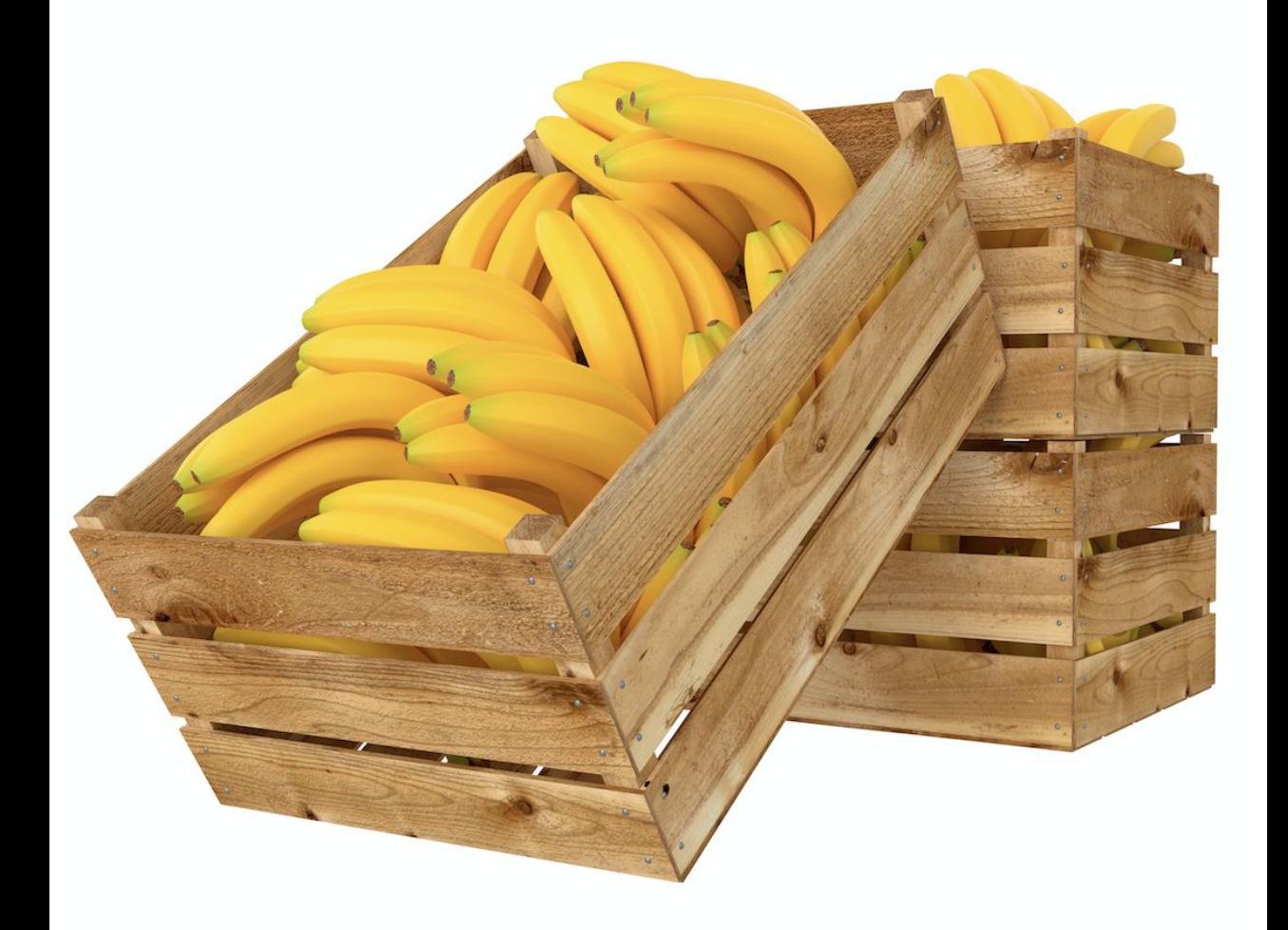

## **WHAT EXACTLY IS DOCKER?**

## **WHAT DO WE ACTUALLY NEED/WANT?**

- An isolated environment where a user/application can operate, sharing the host system's OS/kernel without interfering with the operation of another isolated environment on the same system (a container)
- A way to define a container (an image format)
- A way to build an image of a container
- A way to manage container images
- A way to distribute/share container images
- A way to create a container environment
- A way to launch/run a container (a container runtime)
- A way to manage the lifecycle of container instances

## **DOCKER, THE WHOLE PACKAGE**

**DOCKER ENGINE DOCKER IMAGE FORMAT Dockerfile docker build**

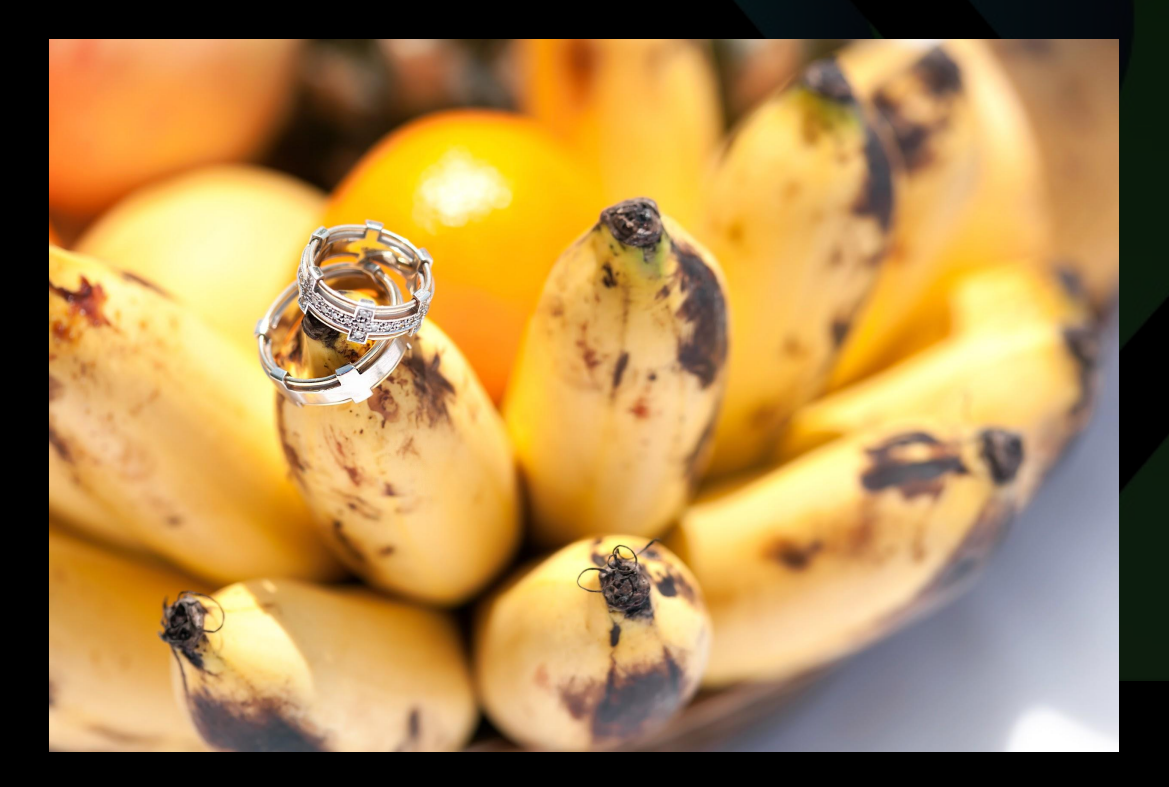

**docker images**

**docker rm**

**docker push docker pull**

### **DOCKER HUB**

**docker run docker stop docker ps**

## **BREAKING UP THE MONOLITH**

## **OCI IMAGE FORMAT**

• Docker V2 Image Spec

## **OCI CONTAINER RUNTIME**

• runC *(which used to be libcontainer... which was written by Docker)*

**OTHERS** - containerd, rkt, cri-o, Kata, etc...

<https://lwn.net/Articles/741897/>

<https://www.ianlewis.org/en/container-runtimes-part-1-introduction-container-r>

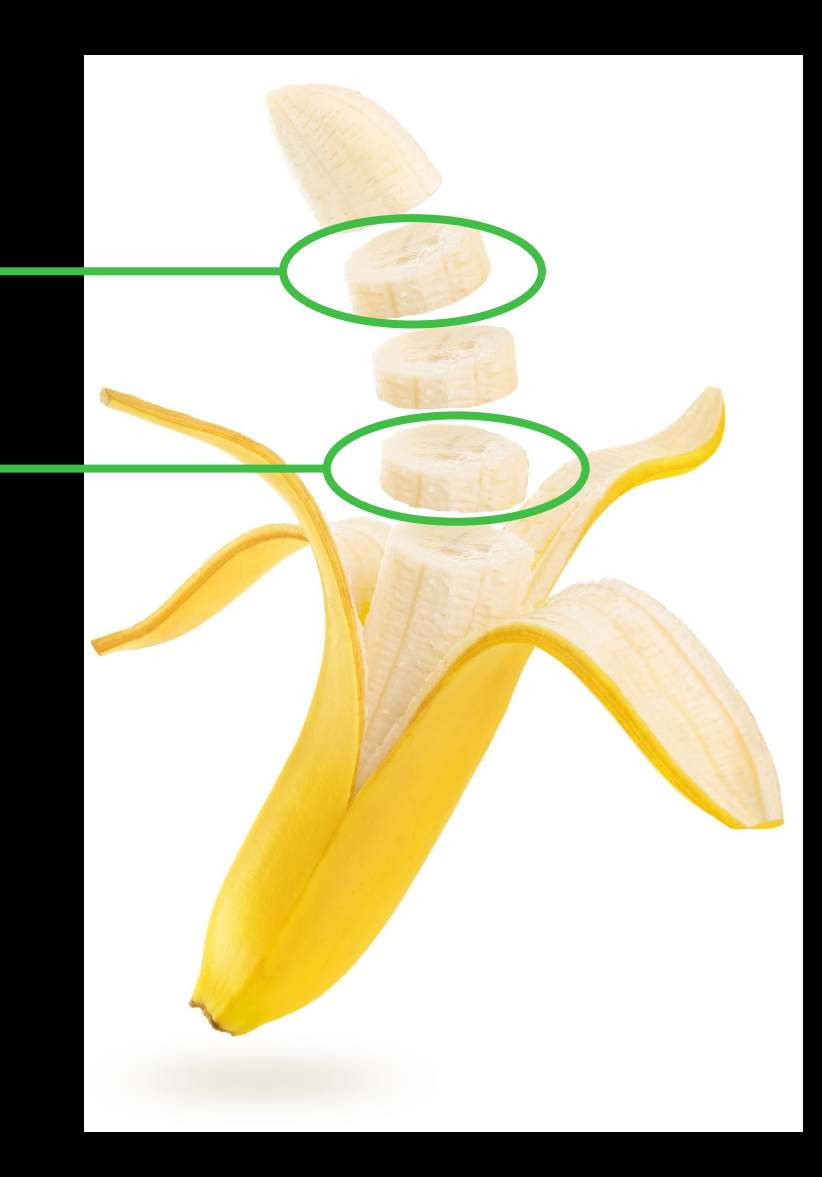

# **WHAT EXACTLY IS A CONTAINER?**

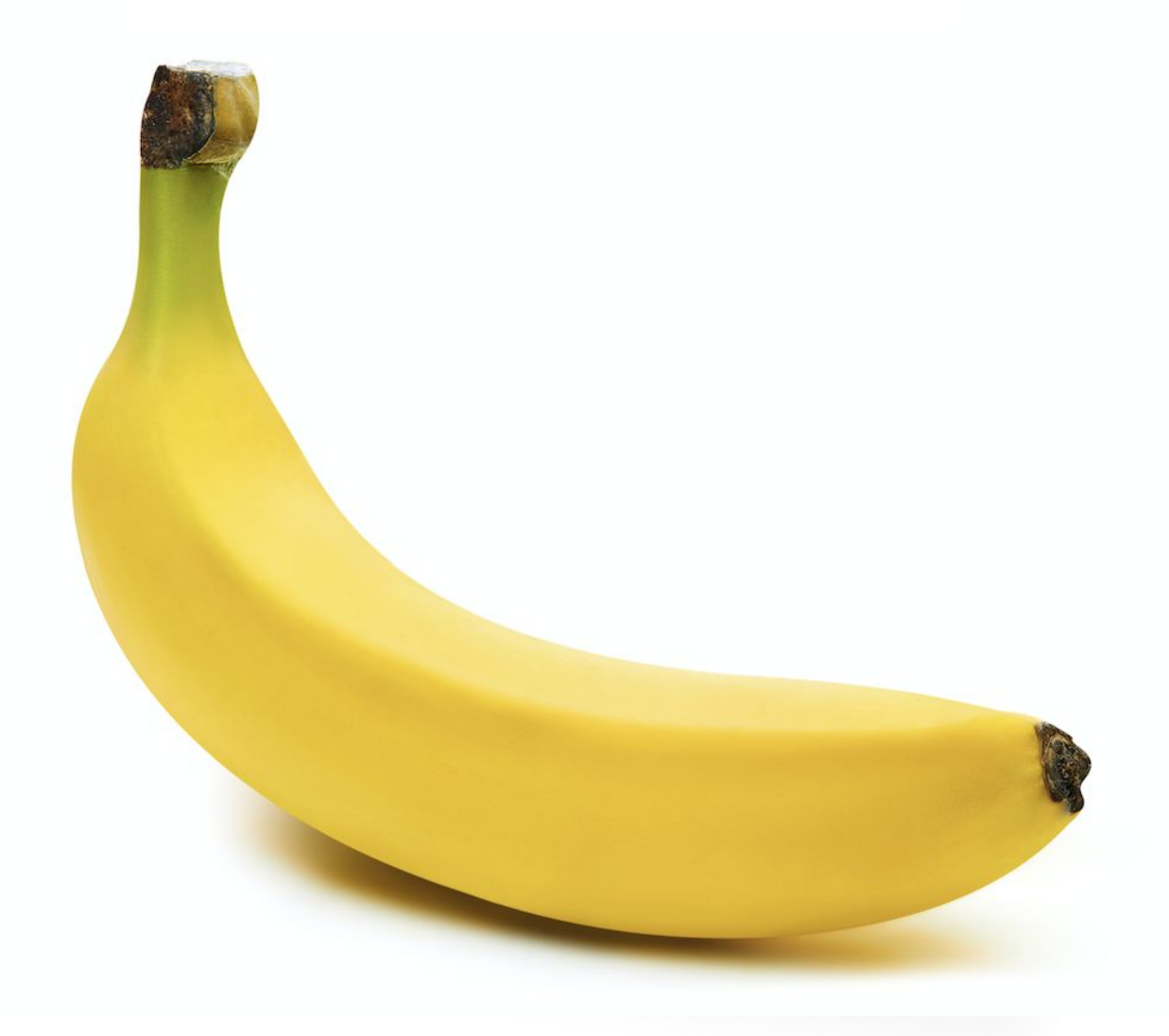

## **CONTAINER COMPONENTS**

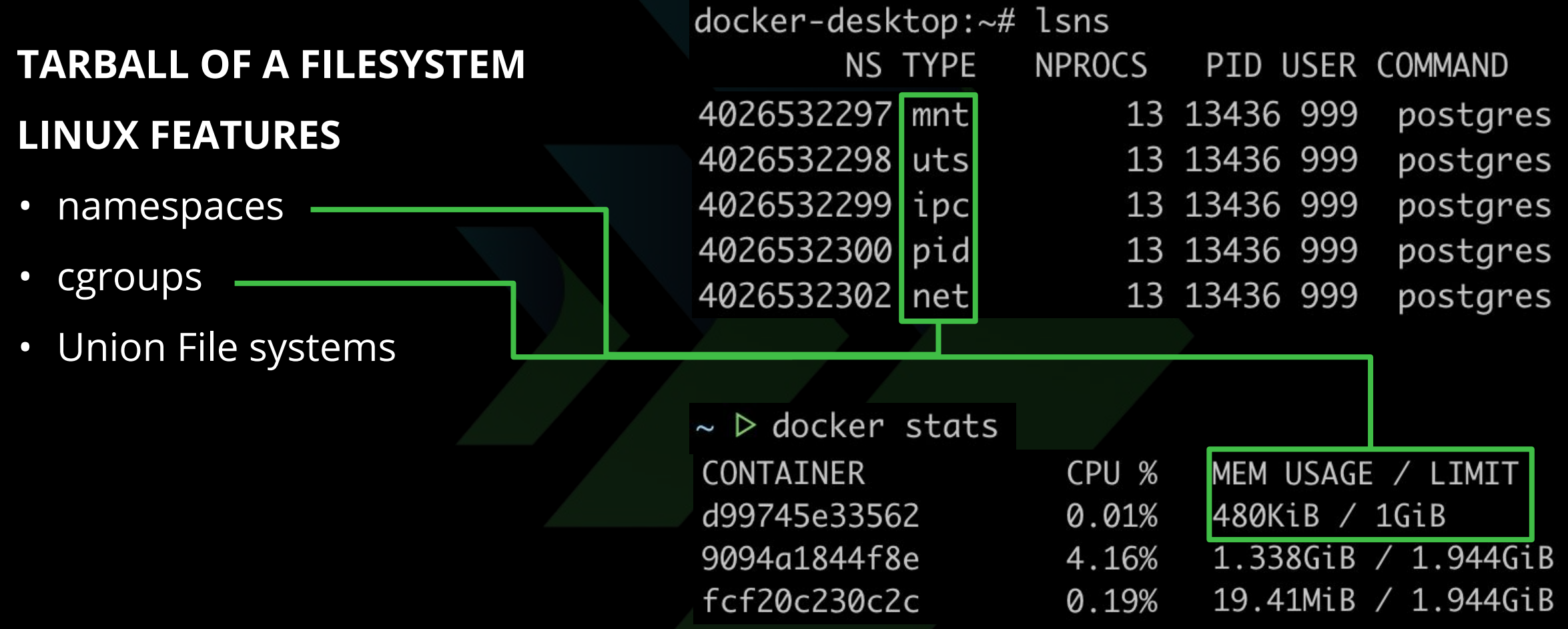

*Mix these together to create and run a container! Voila!*

<https://docs.docker.com/get-started/overview/>

## **FILESYSTEM DETAILS**

 $\sim$   $\triangleright$  docker info

...

Operating System: Docker Desktop OSType: linux Architecture: x86\_64  $CPUs: 8$ Total Memory: 1.944GiB Name: docker-desktop ID: 2POK:GJEZ:EHWW:WDRH:PYOW:PQ6C:LYAB:XLOH:DYSW:4SSN:A3JR:NXUF Docker Root Dir: /var/lib/docker Debug Mode: true File Descriptors: 67 Goroutines: 76

*NOTE: On OSX, containers will actually be running in a tiny Linux VM (use screen)* screen ~/Library/Containers/com.docker.docker/Data/vms/0/tty **screen ~/Library/Containers/com.docker.docker/Data/vms/0/tty**

## **FILESYSTEM DETAILS**

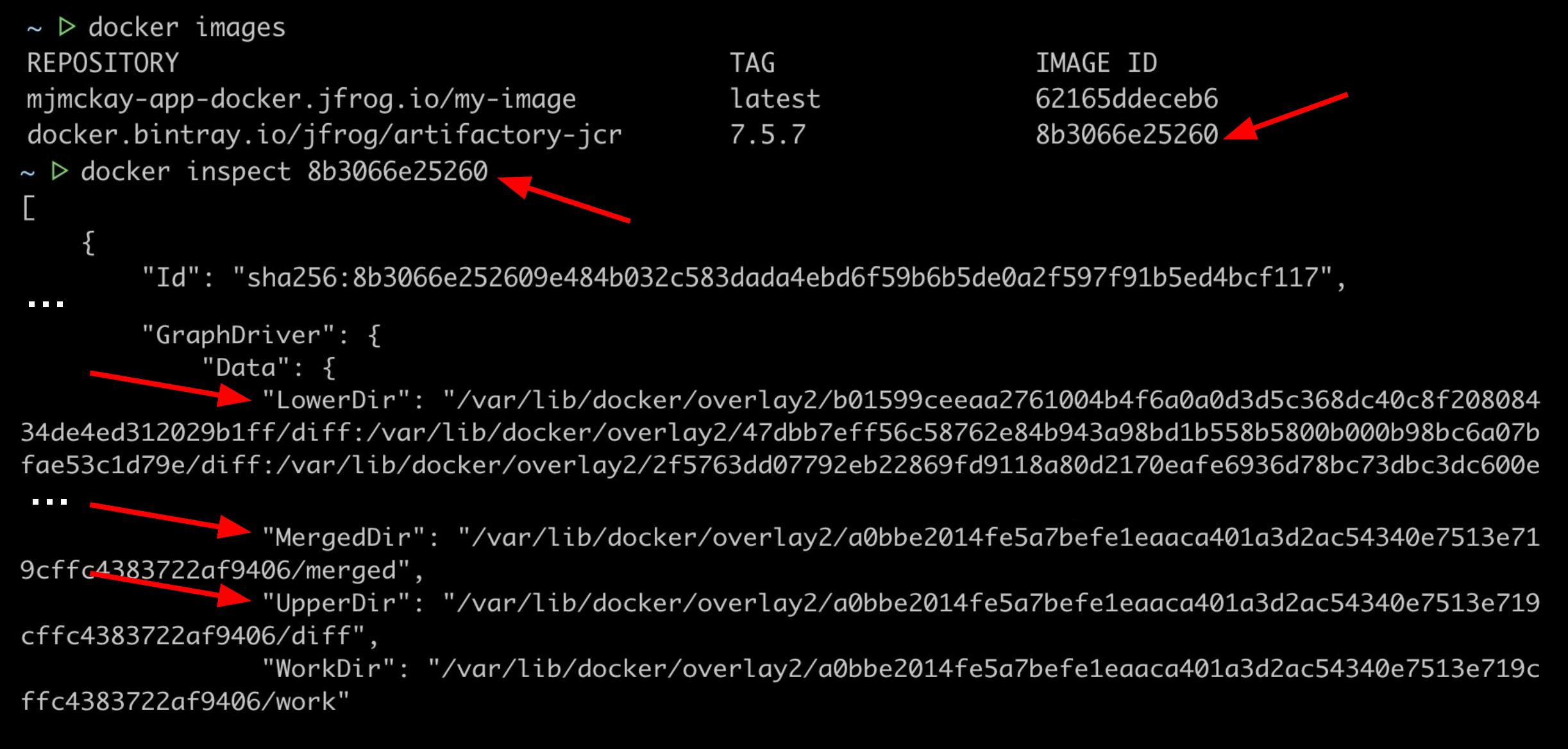

## **FILESYSTEM DETAILS**

#### $\sim$   $\triangleright$  docker ps -a CONTAINER ID d99745e33562 9094a1844f8e fcf20c230c2c

#### **IMAGE**

mjmckay-app-docker.jfrog.io/my-image:latest docker.bintray.io/jfrog/artifactory-jcr:7.5.7 docker.bintray.io/postgres:9.6.11

#### COMMAND

"/bin/sh -c 'tail -f…" "/entrypoint-artifac..." "docker-entrypoint.s.."

#### docker-desktop:~# ls /var/lib/docker/

containers overlay2 builder volumes swarm plugins buildkit image tmp containerd network runtimes trust docker-desktop:~# ls /var/lib/docker/containers/ 9094a1844f8e398845a6ae8f44c1cd9b8ffa21101133a6042ec741faf1ff9b0d d99745e335621a1ed138fa1812d7fc83d9c5e337a159f92efd70ed7ed46df4b0 fcf20c230c2cc706a82bc16a6b9e39ee8a8d82b6508bd03cfd80d1ea2715106c

- $\sim$   $\triangleright$  docker rm my\_image\_name
- $\sim$   $\triangleright$  docker prune
- ~ ▷ docker run -d --memory=1g mjmckay-app-docker.jfrog.io/my-image:latest --rm

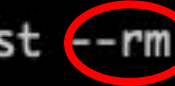

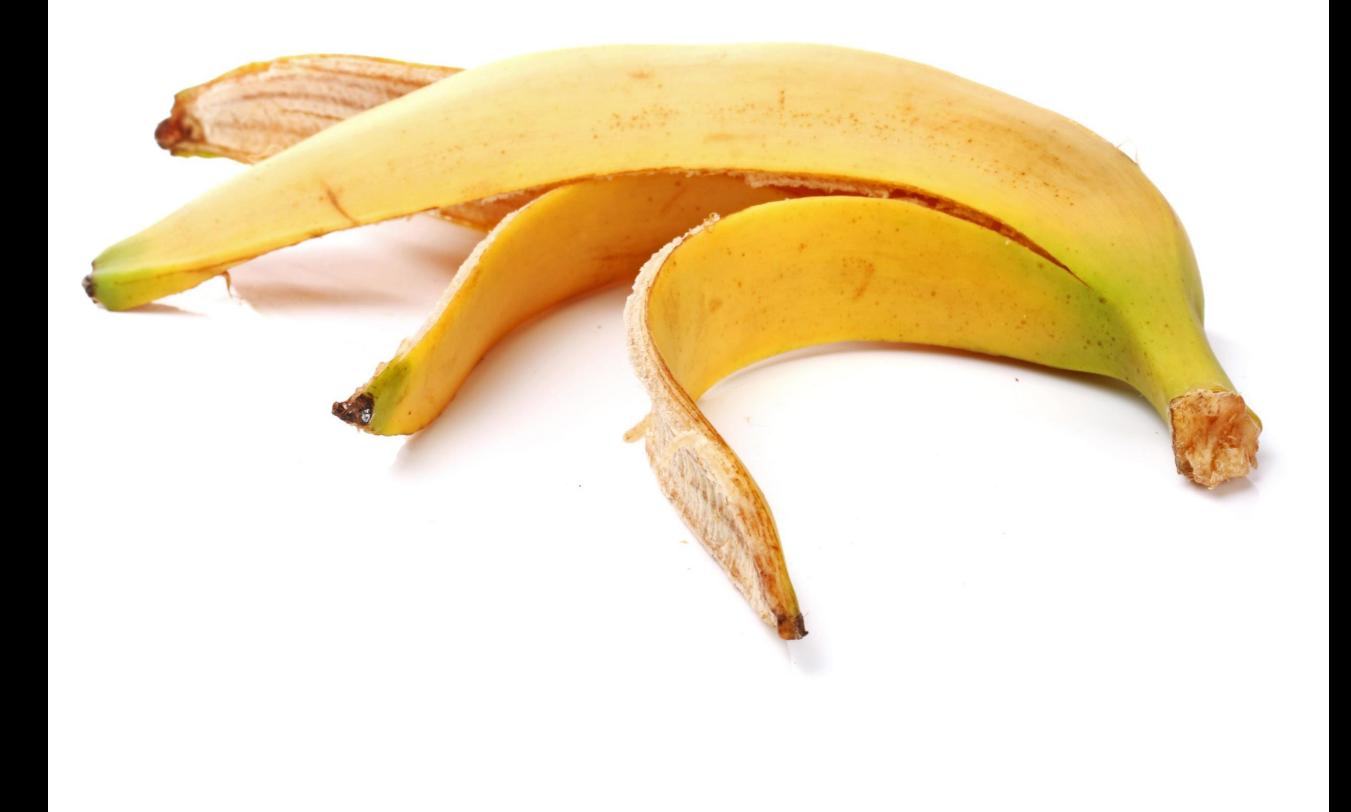

# **A FEW CONTAINER GOTCHAS**

## **CONTAINER GOTCHAS - RUNNING AS ROOT**

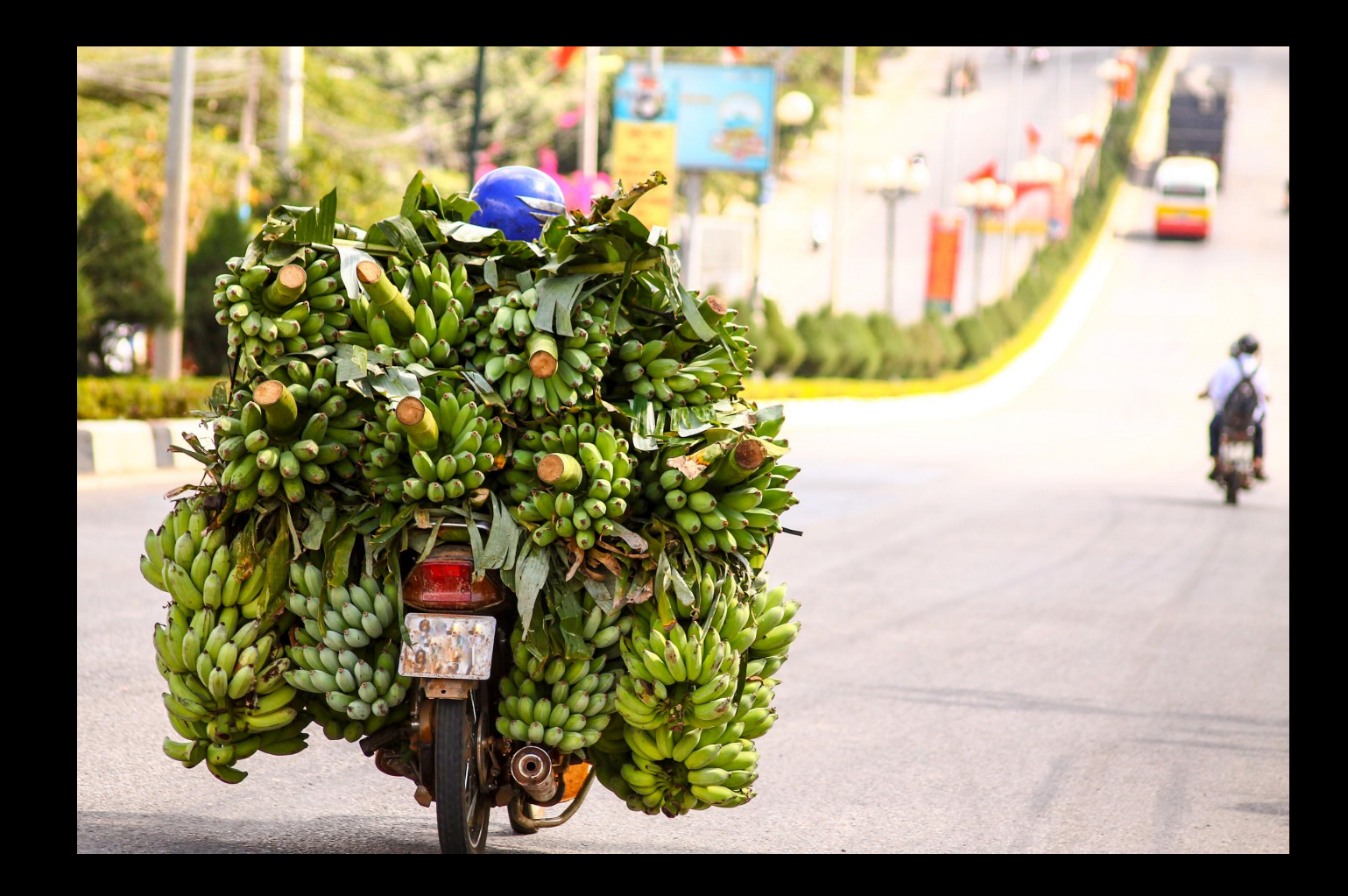

## **CONTAINER GOTCHAS - NO CONSTRAINTS**

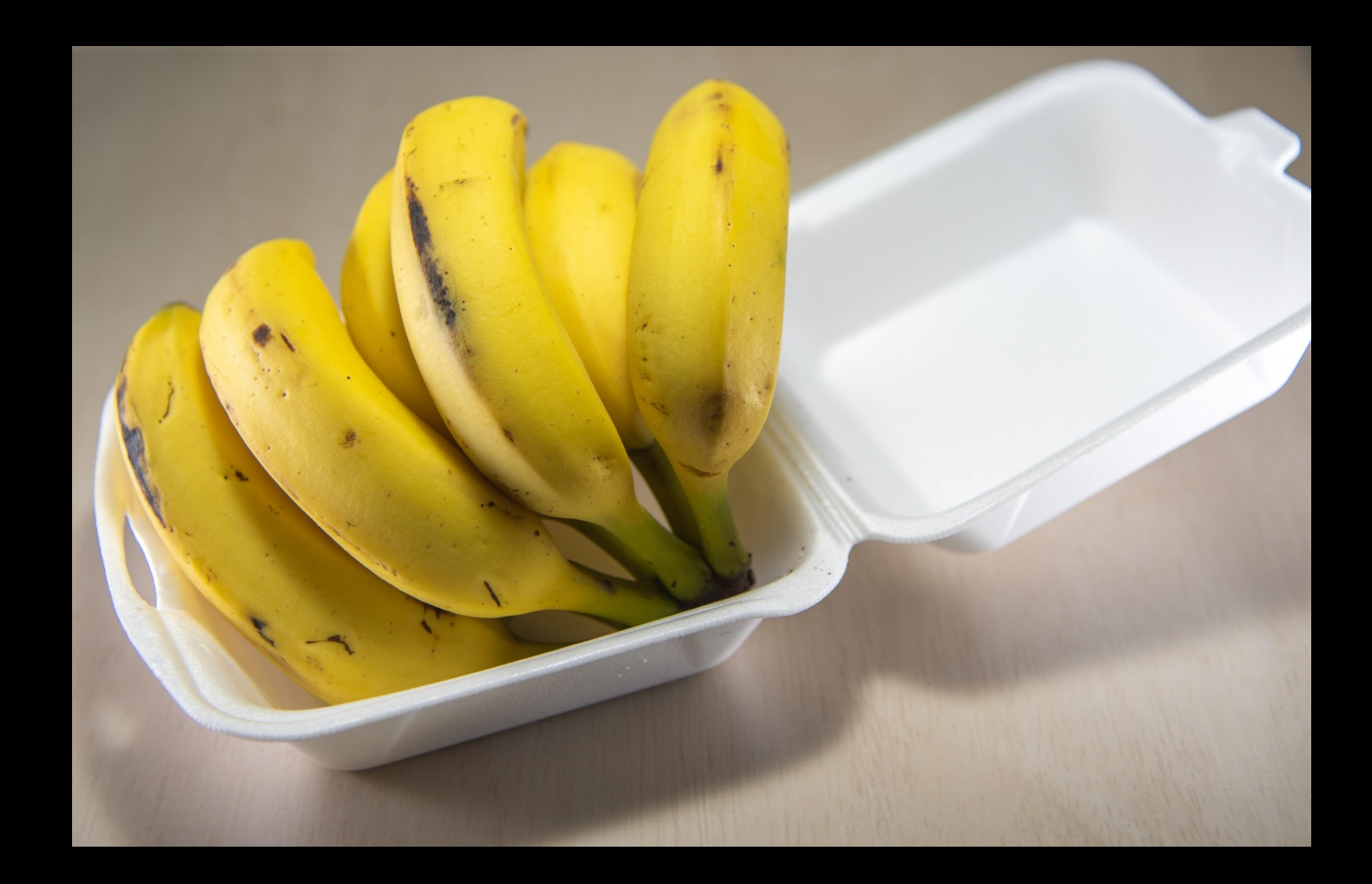

## **CONTAINER GOTCHAS - NEVER UPDATING**

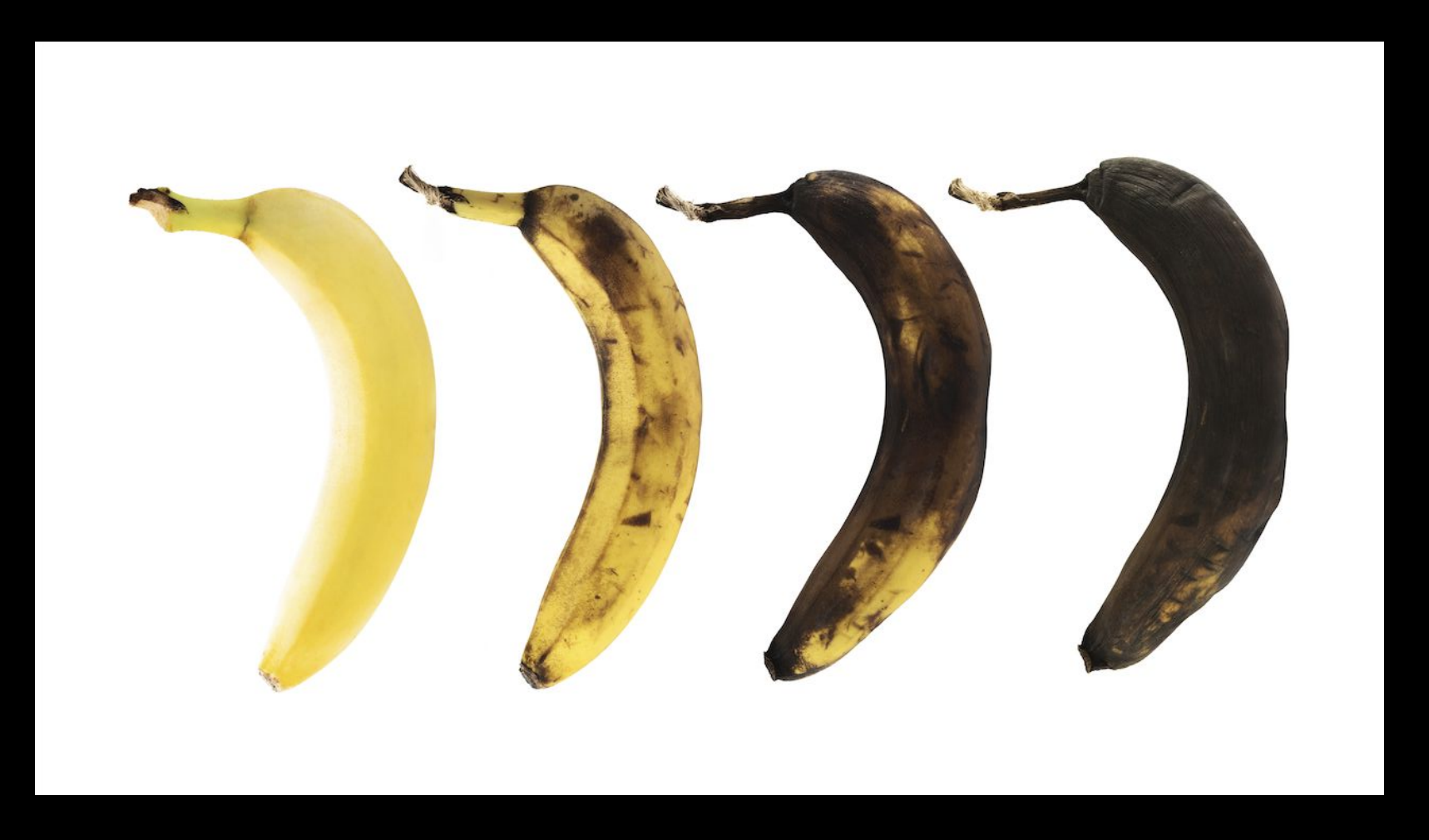

## **MANAGING YOUR IMAGES - ARTIFACTORY**

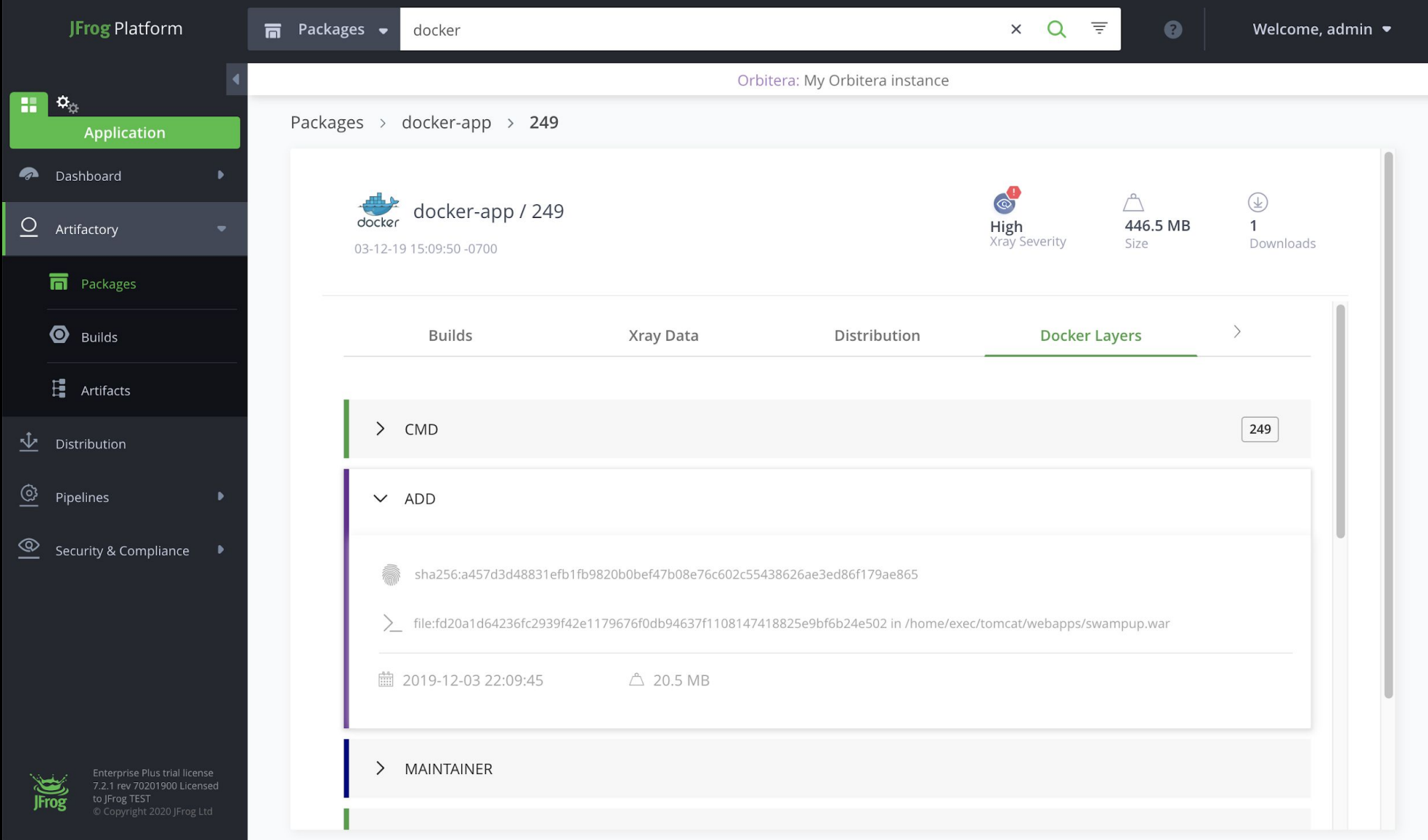

## **MANAGING YOUR IMAGES - XRAY**

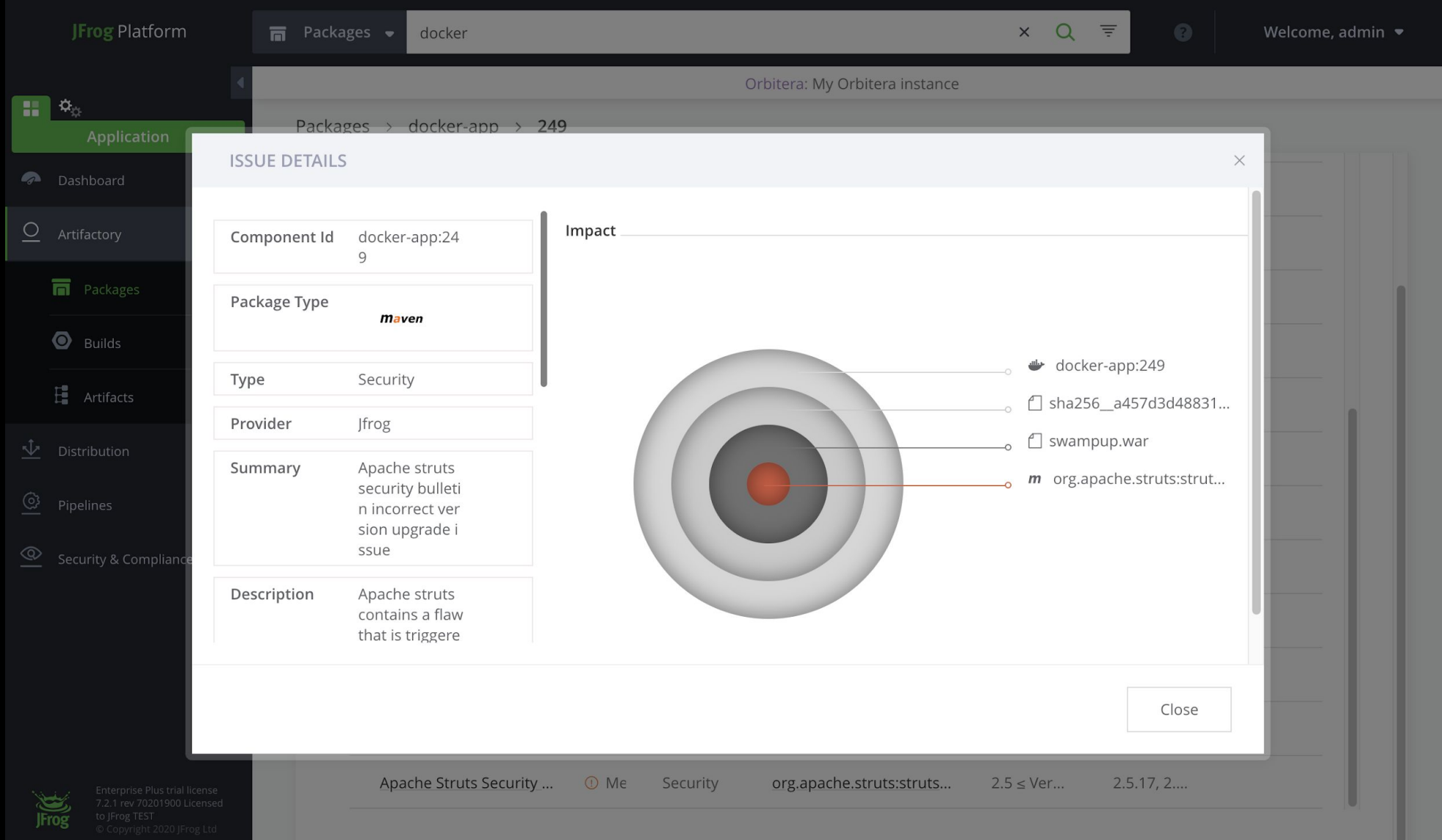

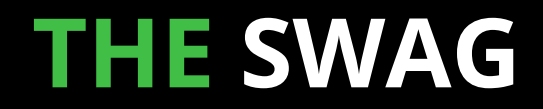

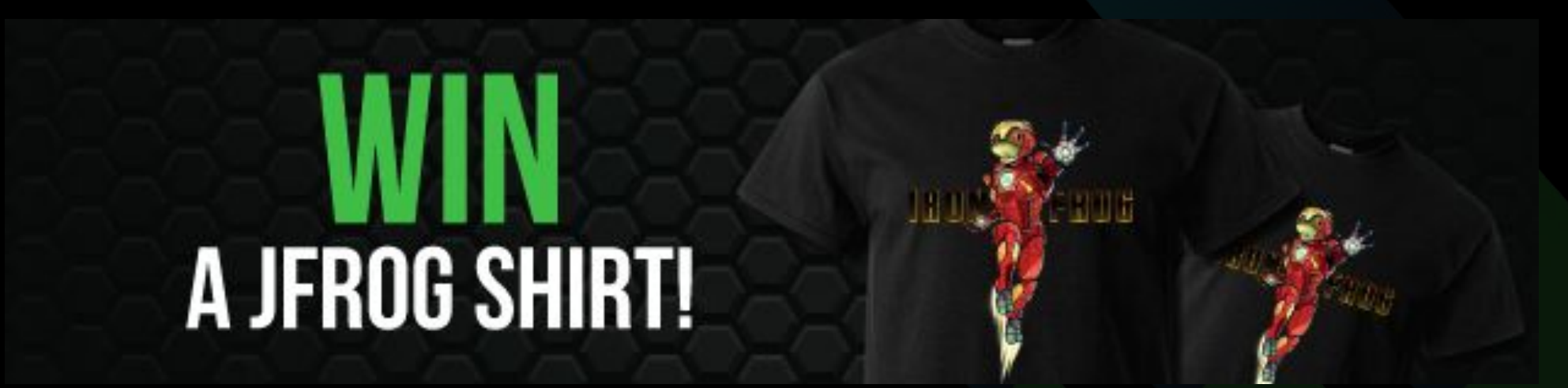

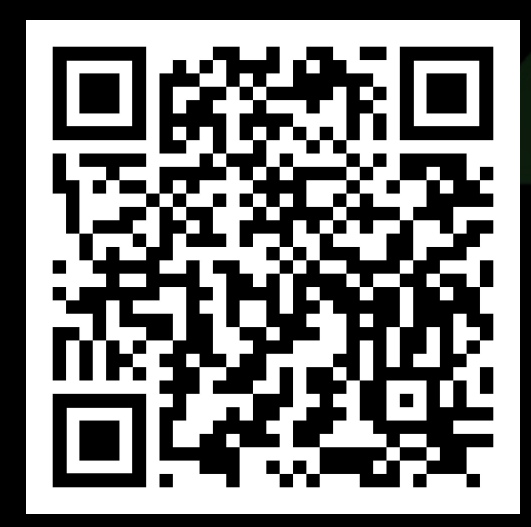

https://bit.ly/GIDSCloudMcKay

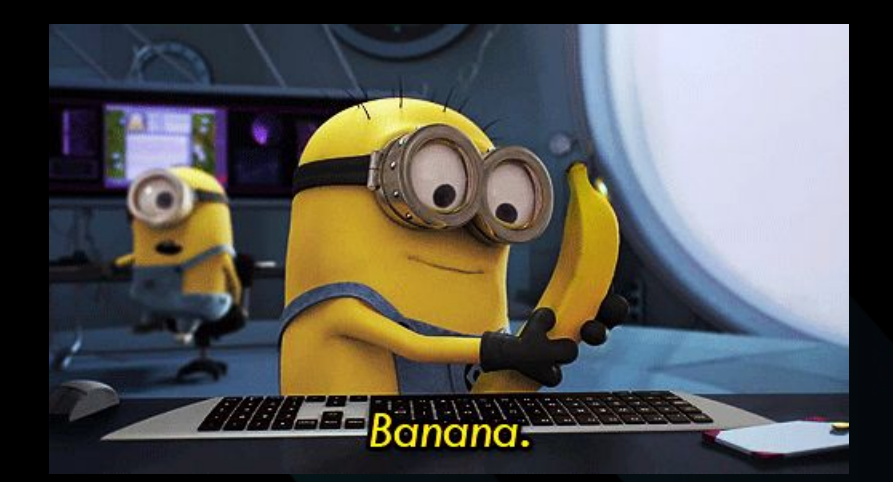

## **THANK YOU!**

Melissa McKay

@melissajmckay

http://jfrog.com/shownotes